## QUICK INSTALL GUIDE

SL-6576-WE-01

## EN

## 1. CHARGING

#### First, charge the gamepad. Using the mini-USB cable, connect it to any free USB port on your PC, console or other USB power source (min. 500mA). The gamepad's LED ring will flash during charging which takes up to 3 hours. Please be aware that the initial charge may take a little longer. As soon as the LED ring stays lit, charging is complete and you can disconnect the cable.

#### 2. DRIVER INSTALLATION

To use the gamepad on the PC, insert the supplied driver CD into the CD drive to install the driver software. If 2. TREIBERINSTALLATION the installation process does not start automatically, use Windows\* Explorer to navigate to your CD drive and Um das Gamepad am PC zu verwenden, legen Sie die mitgelieferte Treiber-CD in das CD-Laufwerk ein, start the program 'Setup.exe'. You need to install the driver software to use the vibration function with some games.

For the best possible performance, always use the latest driver version which you can download from the SPEEDLINK website at www.speedlink.com.

You do not need to install the driver if using the gamepad on the PS3\*.

#### 3. CONNECTING

Plug the USB receiver into any free USB port on your PC or PS3\*. The device will be detected automatically and ready to use in just a few seconds.

#### 4. WIRELESS CONNECTION

If the gamepad is switched off, keep the SPEEDLINK button held depressed for three seconds to switch it on. 4. FUNKVERBINDUNG The gamepad's LED ring will then start to flash.

If using the gamepad for the first time, press the button again briefly to establish the connection to the PC or console – when doing so, make sure the gamepad is close to the receiver. The connection process takes a few seconds, but once done the connection is established automatically when you switch on the gamepad in future. Once the connection has been established, one segment of the LED ring will stay lit depending on the Der Verbindungsvorgang benötigt einige Sekunden und geschieht künftig nach Einschalten des Gamepads gamepad assignment.

You will also find the options here for the vibration function in DirectInput mode; for XInput games, configure  $\,$  8. EINSTELLUNGEN  $\,$ the vibration functions in the game's settings. Please note, vibration functions only work if supported by the game and the relevant option is enabled in the game's settings.

#### 5. XINPUT AND DIRECTINPUT

To switch between the gamepad's two operating modes, keep the SPEEDLINK button held depressed for 3 seconds. In DirectInput mode (for all older and some newer games), the LED under the Turbo button will be lit; in XInput mode (for the majority of the latest games), the LED under the Turbo button will not be lit. Be sure to set the gamepad to the correct mode before starting the game. Switching during gameplay may stop the game identifying the controller correctly – if this happens, restart the game. Please consult the manual that accompanied the game, ask the publisher or try both modes to establish which mode works the best.

#### 6. D-PAD MODE

If using with a PC, press the SPEEDLINK briefly in DirectInput mode to switch between the two D-pad modes. If the upper left LED (LED ring) is lit, coolie hat mode is active; if the LED is not lit, the D-pad will control the 6. STEUERKREUZ-MODUS axes of the left analog stick and the right analog stick will take over button functions 1 to 4.

#### 7. RAPID-FIRE FUNCTION

The rapid-fire function allows a button to fire multiple times in rapid succession when pressed. To activate this function, press and hold the Turbo button and press the button you want to assign this function to. In rapid-fire mode, the LED below the Turbo button will flash.

#### 8. SETTINGS

On the PC, you can check the gamepad functions in the Windows\* Control Panel under 'Devices and Printers' (Windows\* 10/8/7/Vista\*) or 'Game Controllers' (Windows XP\*).

#### 9. STAND-BY MODE

After five minutes of inactivity (or after 30 seconds if a wireless connection has not been established), the gamepad will switch to standby mode to save power; press the SPEEDLINK button to reactivate it. If the gamepad's upper right LED starts to flash while in use, recharge the gamepad. You can charge and game at the same time.

Notes: Press the "SPEEDLINK" button to access the Home Menu on the PS3\*. Be aware, you can't switch the console on using this button.

Am PC können Sie die Funktion des Gamepads in der Windows\*-Systemsteuerung im Abschnitt "Geräte und Drucker" (Windows\* 10/8/7/Vista\*) beziehungsweise "Gamecontroller" (Windows XP\*) prüfen. Im DirectInput-Modus finden Sie dort auch die Optionen für die Vibrationsfunktion; Vibrationen für XInput-Titel konfigurieren Sie in den jeweiligen Spieloptionen. Bitte beachten Sie, dass Vibrationen nur dann wiedergegeben werden, wenn ein Spiel diese nutzt und die entsprechende Funktion in den Spieloptionen aktiviert ist.

Some PS3\* games offer optional motion sensor control functionality for which you need a special gamepad. To ensure you maintain maximum control when using the TORID, deactivate the relevant option in the game's options menu.

## DE

## 1. AUFLADEN

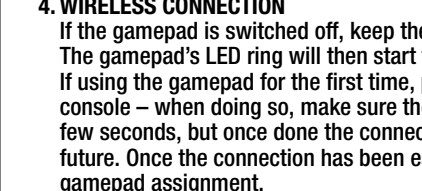

Laden Sie das Gamepads bitte zunächst auf: Verbinden Sie es über das Mini-USB-Kabel mit einer freien USB-Schnittstelle des PCs, der Konsole oder einer anderen USB-Stromquelle (mindestens 500 mA). Der LED-Ring am Gamepad blinkt während des Ladevorgangs, der bis zu 3 Stunden benötigt. Beachten Sie bitte, dass der erste Ladevorgang etwas mehr Zeit beanspruchen kann. Sobald der LED-Ring konstant leuchtet, ist das Aufladen beendet und Sie können die Kabelverbindung trennen.

Se il gamepad è spento, premere il tasto «SPEEDLINK» per tre secondi per accenderlo. Quindi l'anello LED del gamepad inizia a lampeggiare

um die Treibersoftware zu installieren. Sollte die Installation nicht automatisch beginnen, wählen Sie im Windows\* Explorer Ihr CD-Laufwerk und starten Sie das Programm "Setup.exe". Die Installation ist notwendig für die Nutzung der Vibrationsfunktion in einigen Spielen. Für optimale Leistung verwenden Sie bitte stets die neueste Treiberversion, die Sie auf der SPEEDLINK-Website unter www.speedlink.com finden. Sollten Sie das Gamepad an der PS3\* verwenden, entfällt die Installation des Treibers.

3. ANSCHLUSS Verbinden Sie den USB-Empfänger mit einem freien USB-Anschluss Ihres PCs oder Ihrer PS3\*. Das Gerät wird automatisch erkannt und ist nach wenigen Sekunden einsatzbereit.

Sollte das Gamepad abgeschaltet sein, halten Sie die "SPEEDLINK"-Taste drei Sekunden lang gedrückt, um es einzuschalten. Daraufhin beginnt der LED-Ring des Gamepads zu blinken. Betätigen Sie die Taste bei der ersten Verwendung kurz erneut, um die Verbindung zum PC oder zur Konsole herzustellen; bitte stellen Sie sicher, dass sich das Gamepad dabei in der Nähe des Empfängers befindet. automatisch. Nach erfolgreicher Verbindung leuchtet, je nach Zuordnung des Gamepads, ein Segment des LED-Rings konstant.

5. XINPUT UND DIRECTINPUT

Um am PC zwischen den beiden Betriebsmodi des Gamepads zu wechseln, halten Sie die "SPEEDLINK"- Taste 3 Sekunden lang gedrückt: Im DirectInput-Modus (für alle älteren und einige neuere Spiele) leuchtet die LED unter der Turbo-Taste; im XInput-Modus (für die meisten aktuellen Spiele) erlischt die LED unter der

```
Turbo-Taste.
```
Bitte versetzen Sie das Gamepad in den gewünschten Modus, bevor Sie ein Spiel starten. Das Umschalten im laufenden Spiel kann dazu führen, dass der Controller von diesem nicht mehr korrekt erkannt wird; in diesem Fall starten Sie bitte das Spiel neu. Mit welchem Modus ein Spiel am besten funktioniert, erfahren Sie im zugehörigen Handbuch, beim Hersteller oder durch Ausprobieren.

Bei der Verwendung am PC betätigen Sie die "SPEEDLINK"-Taste im DirectInput-Modus nur kurz, um zwischen zwei Modi für das digitale Steuerkreuz (D-Pad) zu wechseln: Leuchtet die linke obere LED (LED-Ring), ist der Rundblickschalter-Modus aktiv. Leuchtet diese LED nicht, steuert das Steuerkreuz die Achsen des linken Analogsticks; überdies übernimmt der rechte Analogstick dann die Funktion der Tasten 1 bis 4.

#### 7. SCHNELLFEUERFUNKTION

Die Schnellfeuerfunktion führt eine Taste mehrfach in schneller Folge aus, solange diese gedrückt wird. Halten Sie dafür die "Turbo"-Taste gedrückt und betätigen Sie gleichzeitig die Taste, für welche die Funktion aktiviert werden soll. Im Schnellfeuermodus blinkt die LED unter der Turbo-Taste.

Afin d'éviter tout gaspillage, la manette passe automatiquement en mode veille quand vous ne vous en servez pas durant cinq minutes (30 secondes sans liaison radio). Appuyez dans ce cas sur la touche « SPEEDLINK » pour la réactiver. Quand le voyant situé en haut à droite sur la manette se met à clignoter en cours de jeu, cela signifie que la manette doit être rechargée. Il est possible de recharger la manette en iouant.

Gamepad benötigen. Deaktivieren Sie die entsprechende Funktion in den Spieloptionen, um eine optimale Steuerung mit dem TORID zu gewährleisten.

#### IT 1. CARICA

Innanzitutto caricare gli accumulatori integrati del gamepad collegandolo tramite il mini cavo USB a una porta USB libera del PC, della console o di un'altra sorgente di energia USB (minimo 500 mA). L'anello LED sul gamepad lampeggia durante la ricarica, che dura fino a 3 ore. Si precisa che la prima ricarica può durare leggermente più del solito. Appena l'anello LED è acceso costantemente la ricarica è terminata e il cavo può essere staccato.

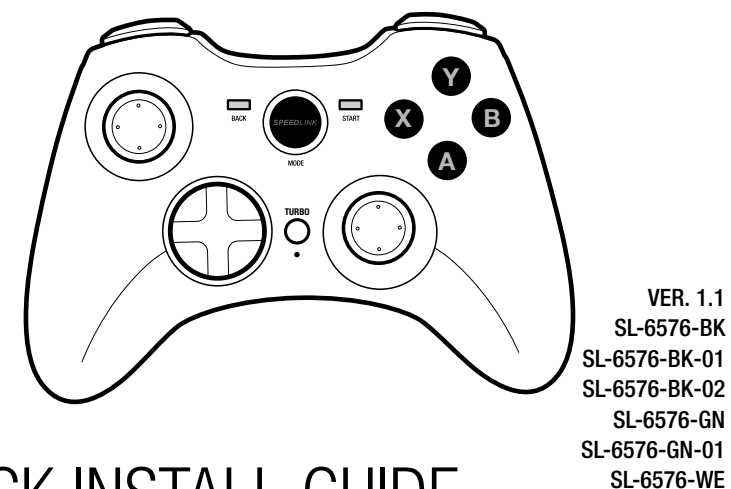

#### 2. INSTALLAZIONE DEL DRIVER

Per utilizzare il gamepad con il PC, inserire nel drive CD il CD con i driver in dotazione, per installare il software del driver. In caso di mancato avvio automatico dell'installazione, selezionare l'unità CD nel Windows\* Explorer ed avviare il programma «Setup.exe». L'installazione è necessaria per utilizzare la funzione di vibrazione in alcuni giochi.

Per la migliore prestazione utilizzare sempre la versione più recente del driver, che è disponibile sul sito web SPEEDLINK all'indirizzo www.speedlink.com.

Se si usa il gamepad su una PS3\*, non occorre installare il driver.

#### 3. COLLEGAMENTO

Collegare il ricevitore USB a una porta USB libera del PC o della PS3\*. Il dispositivo viene riconosciuto automaticamente ed è pronto per l'uso in pochi secondi.

#### 4. CONNESSIONE WIRELESS

Quando si usa il gamepad per la prima volta, premere nuovamente il tasto per creare una connessione con il PC o con la console. Accertarsi che il gamepad si trovi in prossimità del ricevitore. La procedura di connessione richiede alcuni secondi e in seguito sarà creata automaticamente dopo l'accensione del gamepad. A connessione avvenuta un segmento dell'anello LED rimane costantemente acceso, in base all'assegnazione del gamepad.

9. STAND-BY-MODUS Das Gamepad wechselt nach fünf Minuten Inaktivität in den Stand-by-Modus (nach 30 Sekunden ohne hergestellte Funkverbindung), um Energie zu sparen. Drücken Sie dann die "SPEEDLINK"-Taste, um es zu reaktivieren. Beginnt die obere rechte LED am Gamepad im Betrieb zu blinken, sollte es erneut aufgeladen werden. Auch gleichzeitiges Aufladen und Spielen ist möglich. carica il gamepad. Avvertenze: Premere il tasto «SPEEDLINK» per avviare il menu principale della PS3\*. Tenere presente che non si può accendere la console con questo tasto.

#### 5. XINPUT E DIRECTINPUT

Hinweise: Mit der "SPEEDLINK"-Taste rufen Sie das Hauptmenü der PS3\* auf. Bitte beachten Sie, dass sich die Konsole mit dieser Taste nicht einschalten lässt. Einige PS3\*-Spiele bieten eine optionale Steuerung über Bewegungssensoren an, für die Sie ein spezielles Alcuni giochi PS3\* hanno un controllo opzionale attraverso sensori di movimento, per i quali occorre un gamepad specifico. Per garantire un controllo perfetto con il TORID disattivare questa funzione nelle opzioni del gioco.

Per commutare le due modalità operative del gamepad sul PC, tenere premuto il tasto «SPEEDLINK» per 3 secondi. In modalità DirectInput (per tutti i giochi più vecchi e alcuni giochi nuovi) si accende il LED sotto il tasto turbo; in modalità XInput (per la maggior parte dei giochi attuali) si spegne il LED sotto il tasto turbo. Impostare la modalità desiderata sul gamepad prima di avviare il gioco. Se la commutazione avviene durante il gioco in corso, il controller potrebbe non essere più riconosciuto correttamente. In tal caso riavviare il gioco. Per trovare la modalità più adatta a un gioco, consultare il manuale relativo, chiedere informazioni al produttore o fare delle prove.

#### 6. MODALITÀ CROCE DIREZIONALE

Durante l'utilizzo con il PC, per commutare tra due modalità per la croce direzionale digitale (D-Pad), azionare il tasto «SPEEDLINK» nella modalità DirectInput: quando è acceso il LED (anello LED) in alto a sinistra è attivata la modalità comando Hat. Se il LED non è acceso, la croce direzionale controlla gli assi dello stick analogico sinistro; inoltre lo stick analogico destro assume la funzione dei tasti da 1 a 4.

#### 7. FUNZIONE DI FUOCO RAPIDO

La funzione di fuoco rapido esegue più volte in rapida successione un tasto a piacere, finché viene premuto. 7. FONCTION DE TIR RAPIDE Tenere premuto il tasto «Turbo» e azionare contemporaneamente il tasto al quale si vuole assegnare la funzione. In modalità fuoco rapido lampeggia il LED sotto il tasto turbo.

#### 8. IMPOSTAZIONI

Sul PC la funzione del gamepad può essere verificata nel Pannello di controllo di Windows\*, nella sezione «Dispositivi e stampanti» (Windows\* 10/8/7/Vista\*) ossia «Gamecontroller» (Windows XP\*). In modalità DirectInput vi troverete anche le opzioni per la funzione di vibrazione. Le vibrazioni per titoli XInput possono essere configurate nelle opzioni del gioco stesso. Vi ricordiamo che le vibrazioni saranno riprodotte solo se supportate dal gioco e dopo aver attivato questa funzione nelle opzioni del gioco.

#### 9. MODALITÀ STAND BY

Dopo cinque minuti di inattività il gamepad va in modalità stand-by (dopo 30 secondi senza connessione wireless) per risparmiare energia. Premere il tasto «SPEELINK» per riattivarlo. Quando il LED in alto a destra sul gamepad inizia a lampeggiare durante l'uso, deve essere ricaricato. È anche possibile giocare mentre si

## FR

## 1. RECHARGE

Commencez par recharger la manette en la reliant à l'aide du câble mini-USB à une prise USB libre sur votre ordinateur, votre console ou une autre source de courant USB (500 mA au moins). Le cercle de voyants sur la manette clignote durant la recharge qui peut prendre jusqu'à 3 heures. À noter que la première recharge peut être un peu plus longue. Dès que les voyants sont allumés de manière continue, cela signifie que la recharge est achevée et vous pouvez débrancher le câble.

#### 2. INSTALLATION DU PILOTE

Pour utiliser la manette avec un ordinateur, insérez le CD fourni dans le lecteur de CD-ROM afin d'installer le logiciel du pilote. Si l'installation ne démarre pas automatiquement, cliquez sur votre lecteur de CD-ROM dans l'Explorateur de Windows\* et lancez le programme « Setup.exe ». Il est nécessaire d'installer le pilote pour bénéficier de la fonction vibration dans certains jeux. Pour un fonctionnement optimal, veuillez utiliser toujours la dernière version du pilote que vous trouverez sur le site SPEEDLINK à l'adresse www.speedlink.com. En cas d'utilisation de la manette avec la PS3\*, il n'est pas nécessaire d'installer le pilote.

#### 3. BRANCHEMENT

Reliez le récepteur USB à une prise USB libre de votre ordinateur ou de votre PS3\*. L'appareil est détecté automatiquement et prêt à l'emploi en quelques secondes seulement.

#### 4. LIAISON RADIO

Si la manette est éteinte, maintenez la touche « SPEEDLINK » enfoncée trois secondes pour l'allumer. Le cercle de voyants situé sur la manette se met à clignoter. Lors de la première utilisation, appuyez à nouveau brièvement sur la touche pour établir la liaison avec le PC ou la console (assurez-vous que la manette est à proximité du récepteur). L'établissement de la liaison prend quelques secondes. Elle s'établira ensuite automatiquement dès que vous mettrez en marche la manette. Une fois la liaison établie, un segment du cercle de voyants reste allumé en continu selon l'affectation de la manette.

### 5. XINPUT ET DIRECTINPUT

Pour basculer sur PC entre les deux modes d'utilisation de la manette, maintenez la touche « SPEEDLINK » enfoncée 3 secondes : en mode DirectInput (pour les jeux plus anciens et pour certains jeux récents), le voyant situé sous la touche turbo est allumé ; en mode XInput (convient pour la plupart des jeux actuels), ce voyant est éteint.

Réglez la manette sur le mode souhaité avant de lancer un jeu. Si vous changez de mode en cours de jeu, il est possible que la manette ne soit plus reconnue correctement ; dans ce cas, redémarrez le jeu. Pour connaître le mode le mieux adapté au jeu, consultez la notice du jeu, demandez conseil au fabricant ou bien essayez alternativement les deux modes.

#### 6. MODE DU PAVÉ DIRECTIONNEL

Sur PC, appuyez brièvement sur la touche « SPEEDLINK » en mode DirectInput pour basculer entre les deux modes du pavé directionnel numérique (D-pad) : lorsque le voyant (cercle de voyants) situé en haut à gauche est allumé, le mode vue panoramique est activé. Si ce voyant n'est pas allumé, le pavé directionnel contrôle les axes du stick analogique de gauche ; le stick analogique de droite assure alors la fonction des touches 1 à 4.

La fonction de tir rapide répète en rafale la fonction d'une touche donnée tant que vous maintenez cette touche enfoncée. Pour cela, maintenez la touche « Turbo » enfoncée et actionnez simultanément la touche pour laquelle vous souhaitez activer cette fonction. Le voyant situé en dessous de la touche « Turbo » clignote en mode de tir rapide.

#### 8. PARAMÈTRES

Sur PC, vous pouvez vérifier le bon fonctionnement de la manette en allant dans le Panneau de configuration Windows\* dans la section « Périphériques et imprimantes » (Windows\* 10/8/7/Vista\*) ou « Contrôleurs de jeu » (Windows XP\*).

En mode DirectInput, vous y trouverez également les options de réglage de la fonction vibration ; les vibrations pour les jeux XInput doivent être configurées dans les options du jeu en question. Les vibrations ne sont restituées que si le jeu les prend en charge et si la fonction correspondante a été activée dans les options du jeu.

#### 9. MODE VEILLE

Remarques : la touche « SPEEDLINK » vous donne accès au menu principal de la PS3\*. Cette touche ne permet pas d'allumer la console.

Certains jeux PS3\* comprennent un mode de contrôle nécessitant une manette spéciale avec capteurs de mouvement. Désactivez la fonction en question dans les options du jeu afin de garantir un contrôle optimal avec votre manette TORID.

EN, DE, FR, ES, RU, IT, NL, PL

## **SPEEDLINK**

TORID GAMEPAD WIRELESS

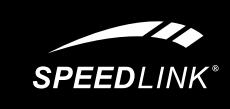

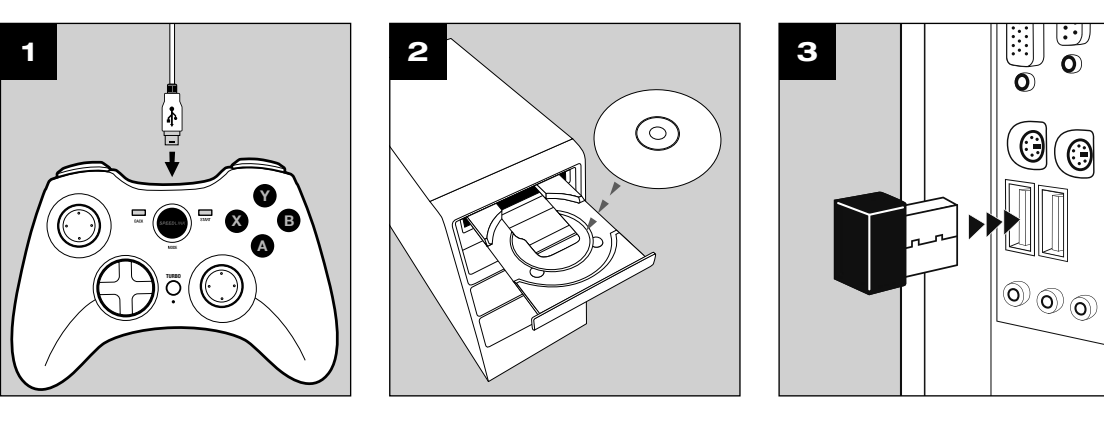

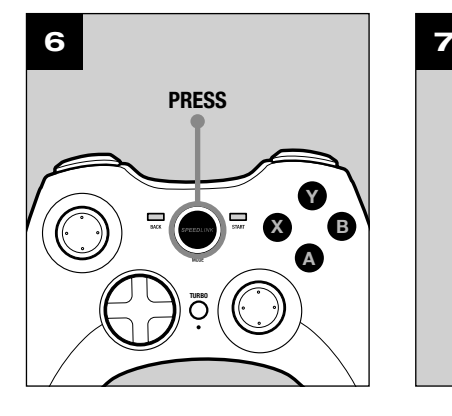

X B Y A

TURBO

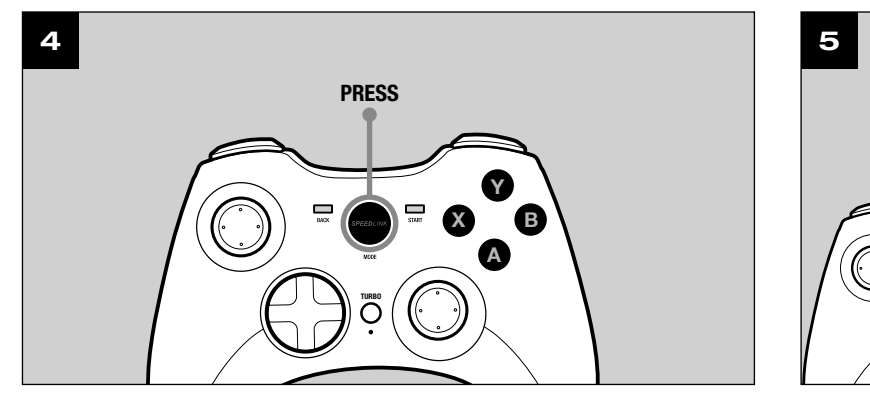

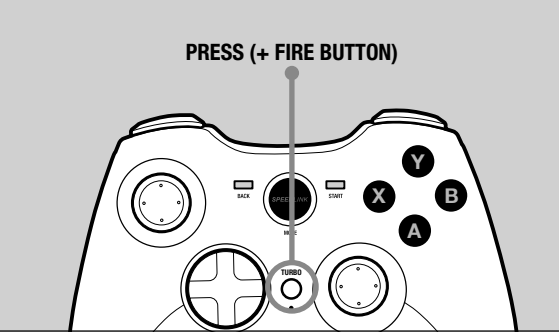

## QUICK INSTALL GUIDE TORID – GAMEPAD WIRELESS

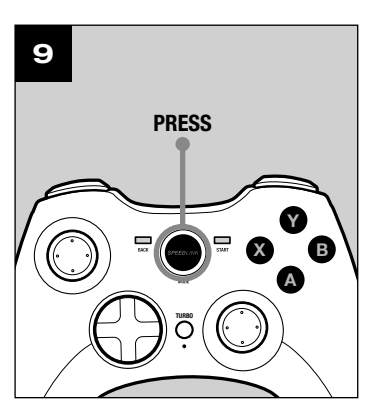

PRESS (HOLD 3 sec)

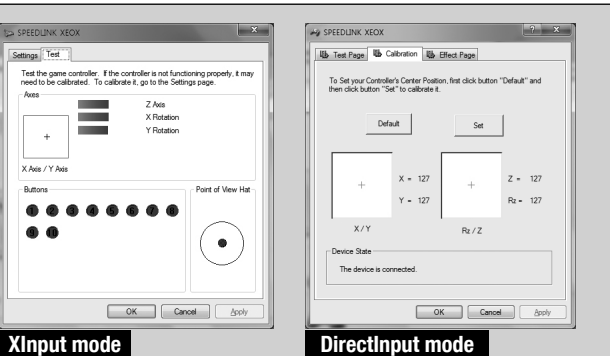

## ES

### 1. CARGAR

Primero carga el Gamepad: Con el minicable USB lo conectas a un puerto libre USB del ordenador, en la consola o cualquier otro puerto USB con corriente (mínimo 500 mA). El aro LED del Gamepad parpadea durante el proceso de carga que dura aproximadamente 3 horas en total. Ten en cuenta que la primera carga podría tardar más tiempo de lo normal. En cuanto el LED se mantenga fijo, la carga está completa y puedes desenchufar el cable.

#### 2. INSTALAR EL CONTROLADOR

Para utilizar el pad en el ordenador, inserta el CD ROM adjunto en el lector de CDs del ordenador para instalar el software de controlador. Si no se instala automáticamente, en Windows\* Explorer, selecciona tu unidad de CD-ROM e inicia el programa «setup.exe». Esta instalación es imprescindible para utilizar la función vibración en algunos juegos.

Para obtener el máximo rendimiento, utiliza siempre la versión más reciente del controlador que puedas encontrar y descargarlo de la página web de SPEEDLINK:www.speedlink.com. Si vas a utilizar el pad en la PS3\*, no necesitas instalar el controlador.

#### 3. CONEXIÓN

Conecta el receptor USB a un puerto USB que esté libre en tu ordenador o en PS3\*. El dispositivo se detecta automáticamente y puedes utilizarlo sin más a los pocos segundos.

#### 4. CONEXIÓN RF

Si el pad está desconectado, mantén pulsado el botón «SPEEDLINK» durante tres segundos para activarla. El aro LED del pad empieza a parpadear.

Vuelve a pulsar brevemente el botón si es la primera vez que lo utilizas con el fin de establecer la conexión con el PC o la consola; asegúrate de que durante el proceso el pad está cerca del receptor. El proceso de emparejamiento precisa unos segundos, pero en futuras actuaciones se realiza automáticamente al encender el pad. Después de la correcta conexión, un segmento del aro LED se enciende de forma permanente, dependiendo del modo del pad.

#### 5. XINPUT Y DIRECTINPUT

Para alternar entre los dos modos de funcionamiento del pad mantén pulsado el botón «SPEEDLINK» durante 3 segundos: En el modo Directinput (para los antiguos y algunos de los juegos nuevos) se enciende el LED bajo el botón Turbo; en el modo Xinput (para la mayor parte de los juegos actuales) el LED bajo el botón Turbo se apaga.

Antes de iniciar cualquier juego activa el pad en el modo que vas a utilizar. La conmutación de un modo a otro mientras estás jugando podría tener como consecuencia que no se detectase y funcionase bien el pad, en tal caso reinicia el juego. Cuál es el modo con el que mejor funciona el pad lo averiguarás en el manual correspondiente, informándote en el fabricante o simplemente probando.

#### 6. MODO CRUCETA

Si utilizas el ordenador Pulsa brevemente el botón «SPEEDLINK» en modo DirectInput, para alternar entre dos modos para la cruceta digital (D-Pad): Si se enciende el LED (El aro LED) superior de la izquierda, se encuentra activado el modo panorámico. Si este LED no se enciende, la cruceta controla los ejes del stick analógico izquierdo; de este modo el stick analógico derecho asume la función de los botones 1 a 4.

#### 7. FUNCIÓN RÁFAGAS

La función de fuego rápido, ráfagas, la ejecuta un botón de manera constante mientras lo tengas pulsado. Mantén pulsado el botón «Turbo» y pulsa al mismo tiempo el botón en el que quieras activar esta función. En modo ráfagas parpadea el LED bajo el botón Turbo.

#### 8. CONFIGURACIONES

En el ordenador la función del pad podrás controlarla desde el panel de control de Windows\* «Ver dispositivos e impresoras» (Windows\* 10/7/8/Vista\*), o bien «Dispositivos de juegos» (Windows XP\*). En modo DirectInput encontrarás también las opciones para la función de vibración; las vibraciones para títulos XInput habrá que configurarlas en las respectivas opciones del juego. Ten en cuenta que las vibraciones sólo se reproducen, si vienen con un juego y están activadas las opciones correspondientes del juego.

#### 9. MODO STAND-BY

El pad cambia a modo stand by tras cinco minutos de inactividad, (a los 30 segundos si no se ha establecido la vinculación RF) para que ahorres energía. Para volverlo a activar pulsa «SPEEDLINK» una vez más. Si el LED superior derecho del pad parpadea con intermitencia, es el momento de volver a cargarlo. Jugar y cargar todo al mismo tiempo son posibles.

Avisos: Pulsando «SPEEDLINK» entras en el menú principal de la PS3\*. Ten en cuenta que con este botón no activas la consola ni la apagas.

Algunos juegos PS3\* permiten un control opcional a través de los sensores de movimiento para los cuales necesitarías un pad especial. Desactiva la función correspondiente en opciones de juego para que tu control con «TORID» sea el mejor posible.

## RU

### 1. ЗАРЯДКА

#### 2. ИНСТАЛЛЯЦИЯ ДРАЙВЕРОВ

### 3. ПОДКЛЮЧЕНИЕ

Соедините USB-приемник со свободным USB-портом компьютера или PS3\*. Система автоматически распознает устройство и оно готово к работе через несколько секунд.

#### 4. РАДИОСВЯЗЬ

Als u de gamepad bij de pc gebruikt, drukt u kort op de "SPEEDLINK"-knop in de DirectInput-modus om tussen de twee modi van het digitale stuurkruis (D-Pad) te schakelen: Gaat de LED linksboven branden (LEDring), dan is de rondkijkmodus actief. Als deze LED niet brandt, stuurt het stuurkruis de assen aan van de linker analoge stick; bovendien worden dan de functies van de knoppen 1 tot en met 4 toegewezen aan de rechter analoge stick.

Если геймпад отключен, для его включения нужно нажать кнопку «SPEEDLINK» и удерживать ее нажатой в течение трех секунд. После этого начнет мигать светодиодное кольцо геймпада. При первом использовании снова кратко нажмите кнопку, чтобы установить связь с ПК или приставкой; обеспечьте, чтобы геймпад при этом находился вблизи приемника. Для соединения нужно несколько секунд, этот процесс в будущем будет выполняться автоматически. После успешного установления соединения определенный сегмент светодиодного кольца, в зависимости от соответствия геймпада, будет гореть не мигая.

> Op de pc kunt u controleren of de gamepad werkt in het Configuratiescherm van Windows\* bij "Apparaten en printers" (Windows\* 7/Vista\*), resp. "Spelbesturingen" (Windows\* XP).

#### 5. XINPUT И DIRECTINPUT

Чтобы на компьютере переключаться между обеими рабочими режимами, нажмите кнопку «SPEEDLINK» и удерживайте ее нажатой на протяжении 3 секунд: В режиме DirectInput (для всех старых и некоторых новых игр) горит светодиод под кнопкой Турбо; в режиме XInput (для большинства новых игр) светодиод под кнопкой Турбо гаснет. Переключите геймпад в нужный режим до запуска игры. Переключение во время игры может привести к тому, что она больше не будет правильно распознавать контроллер, в этом случае игру нужно перезапустить. В каком игра работает лучше всего, можно узнать из соответствующего руководства, у производителя или опытным путем.

Tip: Als u op de knop ..SPEEDLINK" drukt, roept u het hoofdmenu op van de PS3\*. Let op: u kunt met deze kn de console niet inschakelen.

Сначала зарядите встроенные аккумуляторы геймпада: Соедините его с помощью кабеля Mini-USB со свободным USB-портом компьютера, приставки или другого источника тока USB (минимум 500мА). Светодиодное кольцо на геймпаде во время процесса зарядки мигает, сам процесс продолжается до 3 часов. Помните о том, что для первой зарядки нужно несколько больше времени. Как только светодиодное кольцо начнет гореть не мигая, зарядка завершена и можно отсоединить кабель. Laad om te beginnen de ingebouwde batterij van de gamepad op: Sluit de gamepad met behulp van de mini-USB-kabel aan op een vrije USB-poort van de pc, de console of een andere USB-stroombron (minimaal 500mA). De LED-ring van de gamepad knippert tijdens het opladen, wat maximaal drie uur in beslag neemt. De eerste keer kan het opladen iets langer duren. Zodra de LED-ring continu brandt, is het opladen voltooid en kunt u de kabel weer loskoppelen.

#### 6. РЕЖИМ КРЕСТОВИНЫ УПРАВЛЕНИЯ

При использовании на ПК коротко нажмите кнопку «SPEEDLINK» в режиме DirectInput, чтобы переключиться между двумя режимами для цифровой крестовины управления (D-Pad): Если горит левый верхний светодиод (Светодиодное кольцо), активен режим переключателя кругового обзора. Если этот светодиод не горит, крестовина управления управляет осями левого аналогового стика; в этом случае правый аналоговый стик берет на себя функции кнопок от 1 до 4.

#### 7. ФУНКЦИЯ БЫСТРОГО ОГНЯ

Вставьте компакт-диск с драйверами из комплекта поставки в дисковод, чтобы инсталлировать драйвера для использования геймпада на компьютере. Если инсталляция не начнется автоматически, выберите в Проводнике Windows\* дисковод и запустите программу «Setup.exe». Инсталляция нужна, чтобы пользоваться виброэффектами в некоторых играх. Для достижения оптимального эффекта всегда используйте самую новую версию драйверов, которую нужно взять на веб-сайте SPEEDLINK по адресу www.speedlink.com. Если геймпад будет использоваться на PS3\*, драйвера инсталлировать не нужно. Plaats de meegeleverde cd-rom in het cd-romstation om de stuurprogrammatuur te installeren als u de gamepad bij de pc wilt gebruiken. Als de installatie niet automatisch wordt gestart, selecteert u in de Windows\*-Verkenner uw cd-romstation en start u het programma "Setup.exe". De installatie is noodzakelijk om gebruik te maken van de trilfunctie in sommige games. Gebruik de nieuwste versie van het stuurprogramma voor optimale prestaties; die versie staat op de website van SPEEDLINK: www.speedlink.com. Als u de gamepad bij de PS3\* wilt gebruiken, hoeft u het stuurprogramma niet te installeren.

Функция быстрого огня многократно в быстрой последовательности выполняет одну кнопку, пока удерживается нажатой. Для этого кнопку «Turbo» нужно удерживать нажатой и при этом одновременно нажать кнопку, для которой должна быть активизирована функция. В режиме быстрого 8. INSTELLINGEN огня мигает светодиод под кнопкой Турбо.

#### 8. НАСТРОЙКИ

На ПК функционирование геймпада под Windows\* можно проверить в разделе управления системой «Устройства и принтеры» (Windows\* 8/7/Vista\*) или «Игровые контроллеры» (Windows\* XP). В режиме DirectInput там также имеются опции для виброфункции; вибрация для XInput конфигурируется в опциях соответствующей игры. Помните о том, что вибрация воспроизводится только в том случае, если она используется в игре, а в настройках игры активирована соответствующая функция.

Przy podłączeniu do komputera PC naciśnij krótko przycisk "SPEEDLINK" w trybie DirectInput, by wybrać jeden z dwóch trybów pracy cyfrowego krzyża sterującego: jeśli lewa górna dioda LED świeci się (pierścienia LED), aktywny jest tryb rozglądania się dookoła. Jeżeli ta dioda LED nie świeci, krzyż sterujący steruje osiami lewego drążka analogowego; ponadto prawy drążek analogowy przejmuje wówczas funkcje przycisków 1 do 4.

#### 9. РЕЖИМ ОЖИДАНИЯ

Геймпад через пять минут его неиспользования переключается в режим ожидания (через 30 секунд без установленного радиосоединения), чтобы экономить энергию. Для его активизации нажмите кнопку «SPEEDLINK». Если верхний правый светодиод на геймпаде во время его работы начинает мигать, его нужно снова зарядить. Можно одновременно заряжать его и играть.

Funkcje dżojstika można sprawdzić w Panelu sterowania Windows\* w części "Urządzenia i drukarki" (Windows\* 8/7/Vista\*) lub "Kontrolery gier" (Windows\* XP). W trybie DirectInput znajdziesz tam także opcje funkcji wibracji; wibracje w trybie XInput konfiguruje się bezpośrednio w odpowiednich opcjach gier. Należy pamiętać, że wibracje działają tylko wtedy, gdy są obsługiwane przez grę, a odpowiednie opcje gry są aktywowane.

Указания: Клавишей «SPEEDLINK» вызывается главное меню PS3\*. Помните о том, что приставка этой клавишей не включается.

Wskazówki: Za pomocą przycisku "SPEEDLINK" wywołasz menu główne konsoli PS3\*. Należy jednak pamiętać, że za pomocą tego przycisku nie można włączyć konsoli.

Некоторые игры PS3\* имеют дополнительное управление через датчики движения, для чего нужен специальный геймпад. Отключите соответствующую функцию в опциях игры, чтобы обеспечить оптимальнео управление с помощью TORID.

#### NL 1. OPLADEN

#### 2. STUURPROGRAMMA-INSTALLATIE

#### 3. AANSLUITEN

Sluit de USB-ontvanger aan op een vrije USB-poort van de pc of de PS3\*. Het apparaat wordt automatisch herkend en is na een paar seconden gereed voor gebruik.

#### 4. RADIOVERBINDING

Als de gamepad uitgeschakeld is, houdt u de "SPEEDLINK"-knop drie seconden ingedrukt om de gamepad in te schakelen. Dan begint de LED-ring te knipperen.

Druk bij het eerste gebruik nogmaals kort op de knop om de verbinding met de pc of de console tot stand te brengen; zorg ervoor dat de gamepad zich daarbij in de directe nabijheid van de ontvanger bevindt. Het tot stand brengen van de verbinding vergt enige seconden en vindt in de toekomst automatisch plaats na het inschakelen van de gamepad. Als de verbinding tot stand is gebracht, gaat een segment van de LED-ring, afhankelijk van waaraan de gamepad is toegewezen, continu branden.

#### 5. XINPUT EN DIRECTINPUT

Houd de "SPEEDLINK"-knop 3 seconden ingedrukt om tussen de beide werkstanden van de gamepad te wisselen: In de DirectInput-modus (voor alle oudere en sommige nieuwere games) brandt de LED onder de turboknop; In de XInput-modus (voor de meeste tegenwoordige games) dooft de LED onder de turboknop. Zet de gamepad in de gewenste modus, voordat u de game start. Als u tijdens een game overschakelt op een andere modus, kan het gebeuren dat de game de controller niet meer correct herkent; in dit geval dient u de game opnieuw op te starten. In welke modus een game het beste werkt, staat in het bijbehorende handboek; u kunt het ook navragen bij de fabrikant of het uitproberen.

#### 6. STUURKRUISMODUS

#### 7. SNELVUURFUNCTIE

Met behulp van de snelvuurfunctie kunt u de functie van een knop meerdere keren achter elkaar uitvoeren zolang u de knop ingedrukt houdt. Houd daartoe de "Turbo"-knop ingedrukt en druk tegelijkertijd op de knop waaraan u de functie wilt toewijzen. In de snelvuurmodus brandt de LED onder de turboknop.

In de DirectInput-modus staan daar ook de opties voor de trilfunctie; Trilfuncties voor XInput-games configureert u steeds bij de opties van de game. Opties voor de trilfunctie worden echter alleen weergegeven als ze relevant zijn voor een game en als in die game de desbetreffende functie bij de instellingen is ingeschakeld.

#### 9. STAND-BYMODUS

Als de gamepad vijf minuten niet wordt gebruikt, wordt de stand-bymodus ingeschakeld om energie te besparen (na dertig seconden als er geen radioverbinding tot stand is gebracht). Druk in dat geval op de "SPEEDLINK"-knop om de gamepad weer te activeren. Als de LED rechtsboven op de gamepad tijdens gebruik begint te knipperen, dient de gamepad opnieuw te worden opgeladen. Gelijktijdig opladen en gamen is mogelijk.

Een aantal PS3\*-games kan worden bestuurd met behulp van bewegingssensoren, waarvoor u een speciale gamepad nodig hebt. Schakel die functie uit in de spelopties voor een optimale besturing met de TORID.

## PL

#### 1. ŁADOWANIE

Najpierw naładuj wbudowane akumulatory gamepada: podłącz go przewodem USB do wolnego złącza USB włączonego komputera, konsoli lub do innego źródła zasilania USB (co najmniej 500mA). Podczas ładowania wskaźnik LED na gamepadzie miga. Ładowanie trwa ok. 3 godziny. Należy pamiętać, że pierwsze ładowanie może trwać nieco dłużej. Gdy dioda LED świeci światłem ciągłym, ładowanie jest zakończone i można odłączyć kabel USB.

#### 2. INSTALACJA STEROWNIKÓW

Włóż załączoną płytę CD ze sterownikami do napędu CD-ROM, aby zainstalować sterowniki. Jeżeli instalacja nie rozpocznie się automatycznie, w Eksploratorze Windows\* wybierz napęd CD-ROM i uruchom program "Setup.exe". Instalacja jest konieczna do korzystania z funkcji wibracji w niektórych grach. Dla optymalnych wyników używaj zawsze najnowszych wersji sterowników, które można znaleźć na stronie internetowej SPEEDLINK pod adresem www.speedlink.com. Jeżeli chcesz używać gamepada z konsolą PS3\*, instalacja sterowników jest zbędna.

#### 3. PODŁACZENIE

Podłącz odbiornik USB do wolnego portu USB komputera lub konsoli PS3\*. Urządzenie zostanie automatycznie rozpoznane i po kilku sekundach będzie gotowe do pracy.

#### 4. POŁĄCZENIE RADIOWE

Jeżeli gamepad jest wyłączony, naciśnij przycisk "SPEEDLINK" i przytrzymaj przez ok. 3 sekundy, aby go włączyć. Pierścień LED gamepada zaczyna wówczas migać. Przy pierwszym użyciu ponownie krótko naciśnij przycisk, aby nawiązać połączenie z komputerem; upewnij się, że gamepad znajduje się w tym czasie w pobliżu odbiornika. Proces nawiązania połączenia trwa kilka sekund, a później odbywa się automatycznie przy każdym włączeniu gamepada. Po pomyślnym nawiązaniu połączenia, zależnie od konfiguracji gamepada, jeden segment pierścienia LED świeci światłem ciągłym.

#### 5. XINPUT I DIRECTINPUT

Aby przełączyć się między obydwoma trybami pracy gamepada, naciśnij przycisk "SPEEDLINK" i przytrzymaj go przez 3 sekundy: W trybie DirectInput (dotyczy wszystkich starszych i niektórych nowych gier) świeci się dioda LED pod przyciskiem Turbo; w trybie XInput (większość nowych gier) dioda LED pod przyciskiem Turbo gaśnie.

Zanim rozpoczniesz grę, przełącz gamepad do odpowiedniego trybu. Przełączanie w trakcie gry może spowodować, że kontroler nie zostanie poprawnie rozpoznany. W takim przypadku należy ponownie rozpocząć grę. Odpowiedni tryb ustalisz na podstawie instrukcji do gry, u producenta lub metodą prób i błędów.

#### 6. TRYB KRZYŻA STERILIACEGO

#### 7. FUNKCJA SZYBKIEGO OGNIA

Funkcja szybkiego ognia jest odpowiednikiem wielokrotnego, szybkiego naciskania przycisku tak długo, jak długo jest on naciśnięty. Naciśnij i przytrzymaj przycisk "Turbo" i jednocześnie naciśnij przycisk, dla którego chcesz aktywować tę funkcję. W trybie szybkiego ognia miga dioda LED pod przyciskiem turbo.

#### 8. USTAWIENIA

#### 9. TRYB OCZEKIWANIA

W celu oszczędzania energii, po 7 minutach bezczynności gamepad przechodzi do trybu oczekiwania (po 30 sekundach bez nawiązanego połączenia radiowego). Naciśnij przycisk "SPEEDLINK", aby go reaktywować. Gdy prawa górna dioda LED na gamepadzie zaczyna migać, gamepad wymaga ponownego naładowania. Możliwe jest jednoczesne ładowanie i granie.

Niektóre gry na PS3\* oferują opcjonalne sterowanie za pomocą czujników ruchu, do czego jest potrzebny specjalny gamepad. Wyłącz odpowiednie funkcje w opcjach gry, by zapewnić sobie optymalne sterowanie za pomocą gamepada TORID.

## GET TO KNOW IT:

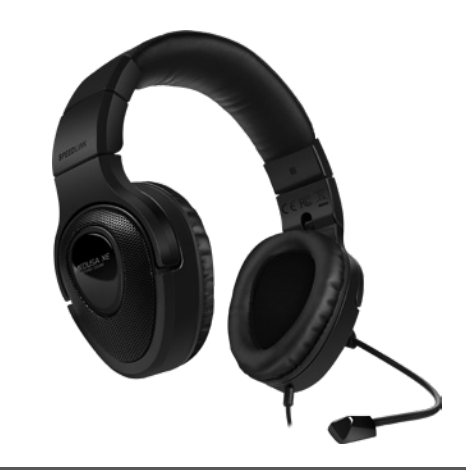

## TECHNICAL SUPPORT

## EN

Having technical problems with this product? Get in touch with our Support team – the quickest way is via our website: www.speedlink.com

#### DE

Bei technischen Schwierigkeiten mit diesem Produkt wenden Sie sich bitte an unseren Support, den Sie am schnellsten über unsere Webseite www.speedlink.com erreichen.

## IT

In caso di difficoltà tecniche con questo prodotto rivolgetevi al nostro supporto che è facilmente reperibile attraverso il nostro sito www.speedlink.com.

#### MEDUSA XE Stereo Headset - for PS4\*

Enjoy outstanding sound with detailed trebles and intensive bass: the MEDUSA XE Stereo Gaming Headset delivers first-class stereo sound for action-packed PS4\* games, while the flexible noise-cancelling microphone makes it easier to communicate with your teammates. The adjustable headband allows you to achieve the perfect fit, while the practical in-line remote offers convenient control of the volume and sound levels. What's more, the MEDUSA XE Stereo's low weight and comfortable padding offers maximum comfort – making it the first choice for long gaming sessions.

© 2016 Jöllenbeck GmbH. All rights reserved. SPEEDLINK, the SPEEDLINK word mark and the SPEEDLINK swoosh are registered trademarks of Jöllenbeck GmbH.

\* Microsoft, Windows, Windows XP and Windows Vista are registered trademarks of Microsoft Corporation in the United States and other countries. PS3 is a registered trademark of Sony Computer Entertainment Inc.

All trademarks are the property of their respective owner. Jöllenbeck GmbH shall not be made liable for any errors that may appear in this manual. Information contained herein is subject to change without prior notice. Please keep this information for later reference.

JÖLLENBECK GmbH, Kreuzberg 2, 27404 Weertzen, GERMANY

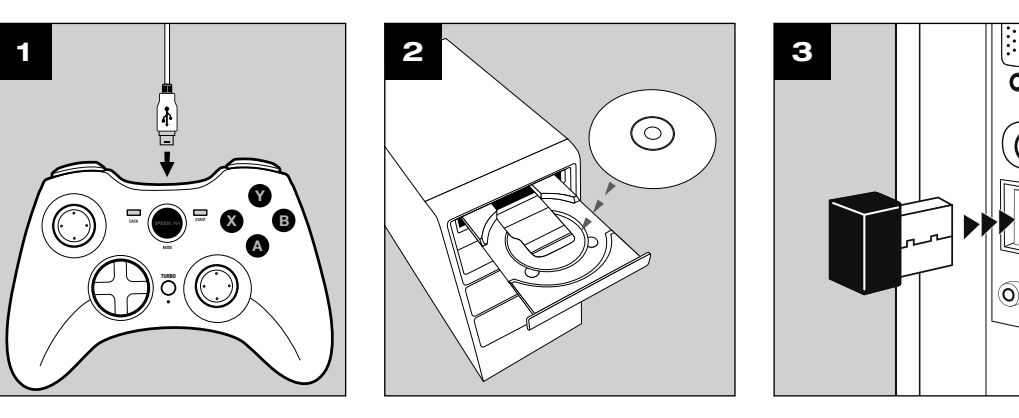

X B Y

A

TURBO

6

X B Y A

 $\bigcirc$ 

TURBO

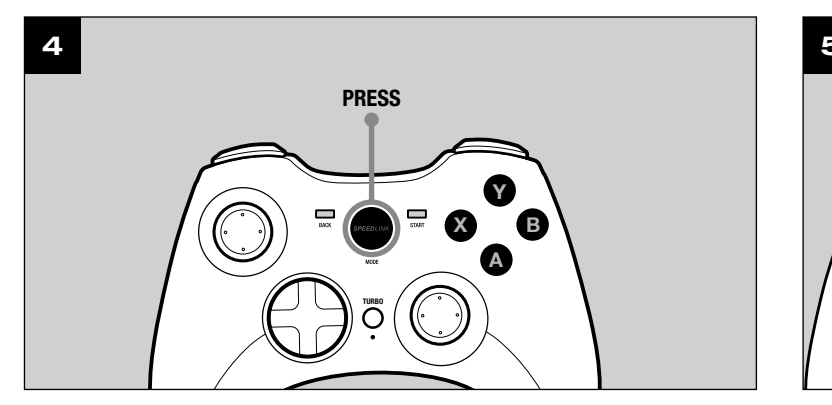

X B Y

A

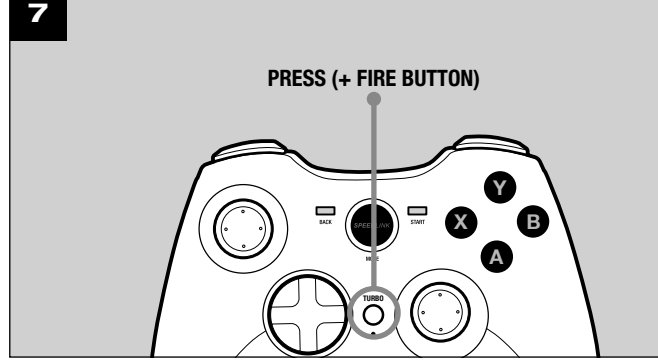

## QUICK INSTALL GUIDE TORID – GAMEPAD WIRELESS

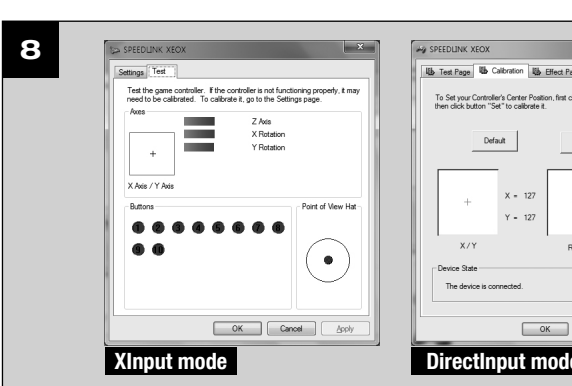

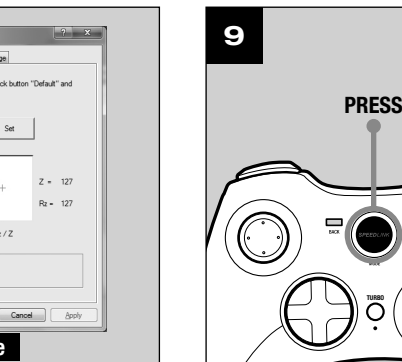

PRESS (HOLD 3 sec)

## TR

## 1. ŞARJ ETME

#### Önce oyun pedinin entegre bataryasını şarj edin: Mini USB kabloyla PC'nin, konsolun boş bir USB arabirimine veya başka bir USB akım kaynağına bağlayın (en az 500mA). Oyun pedi üzerindeki LED halka yaklaşık 3 saat süren şarj işlemi sırasında yanıp söner. İlk şarj işleminin biraz daha fazla zaman alabileceğine dikkat edin. LED halka sürekli olarak yanmaya başladığında şarj işlemi sona erer ve kablo bağlantısını ayırabilirsiniz.

Oyun pedini PC'de kullanmak için birlikte verilen sürücü CD'sini sürücü yazılımını kurmak için CD sürücüsüne  $\;$  2. MEGHAJTOPROGRAM-TELEPITES takın. Kurulum işlemi otomatik olarak başlamazsa, Windows\* Explorer'dan CD sürücünüzü seçin ve "Setup. exe" programını başlatın. Bu kurulum, bazı oyunlardaki titreşim özelliğini kullanabilmek için gereklidir. Optimum performans için lütfen www.speedlink.com adlı SPEEDLINK web sitesinde bulabileceğiniz en son sürücü sürümünü kullanın.

### 2. SÜRÜCÜ KURULUMU

alıcısını PC'nizin veya PS3\* ünüzün boş bir USB alıcısını PC'nizin veya PS3\* ünüzün boş bir USB portuna takın. Aygıt otomatik algılanır ve birkaç saniye ile bir usani ile yıku usu bir usani ile yıku usu bir usani ile yıku sonra kullanıma hazırdır.

Oyun pedini PS3\* te kullanacaksanız sürücü kurulumuna gerek kalmaz.

#### 3. BAĞLANTI

### 4. TELSIZ BAĞLANTI

Oyun pedinin kapalı olması durumunda, geri açmak için "SPEEDLINK" tuşunu üç saniye boyunca basılı tutun. Bunun üzerine oyun pedinin LED halkası yanıp sönmeye başlar.

İlk kullanımda PC veya konsola bağlantı kurmak için tuşa kısaca tekrar basın; oyun pedinin alıcının yakınında bulunduğundan emin olun. Bağlantı işlemi birkaç saniye sürer ve bundan sonra oyun pedini açtıktan sonra otomatik olarak gerçekleşir. Başarılı bir bağlantıdan sonra oyun pedinin düzenlenmesine göre LED halkanın bir kısmı sürekli olarak yanar.

PC'de oyun pedinin işlevini Windows\* Denetim Masasında "Aygıtlar ve Yazıcılar" (Windows\* 8/7/Vista\*) ya da "Gamecontroller" (Windows\* XP) altında kontrol edin.

#### 5. XINPUT VE DIRECTINPUT

PC'de oyun pedinin iki işletim modu arasında geçiş yapmak için "SPEEDLINK"tuşunu 3 saniye boyunca basılı tutun: DirectInput modunda (tüm eski ve bazı yeni oyunlar için) turbo tuşunun altındaki LED yanar; XInput 5. XINPUT ÉS KÖZVETLEN BEVITEL modunda (çoğu güncel oyunlar için) turbo tuşunun altındaki LED söner.

Oyuna başlamadan önce lütfen oyun pedini istenen moda getirin. Devam eden oyun esnasında modu değiştirirseniz, kumanda oyun tarafından doğru bir şekilde algılanmayabilir; bu durumda lütfen oyunu tekrar başlatın. Bir oyunun en iyi şekilde hangi modda çalıştığını, ilgili el kitapçığından, üreticiden veya deneyerek öğrenebilirsiniz.

## 6. KUMANDA TUŞLARI MODU

PC'de kullanıldığında dijital kumanda tuşlarına (D-Pad) yönelik iki mod arasında geçiş yapmak için DirectInput modundaki "SPEEDLINK"tuşuna sadece kısaca basın: Sol üst LED (LED halka)kırmızı yanarsa, genel bakış şalteri modu aktif demektir. Bu LED yanmazsa, kumanda tuşları sol analog stickin eksenlerini kumanda eder; ayrıca sağ analog stick 1 ile 4 arası tuşların işlevini üstlenir.

## 7. HIZLI ATEŞ ETME IŞLEVI

Hızlı ateş etme işlevi, bir tuş basılı tutulduğu sürece, onu hızlı sırada çalıştırır. Bunun için "Turbo" tuşunu basılı tutun ve aynı anda işlevi etkinleştirmek istediğiniz tuşa basın. Hızlı ateş etme modunda Turbo tuşunun 7. GYORSTÜZELÉSŰ FUNKCIÓ altındaki LED yanar.

## 8. AYARLAR

Amennyiben a gamepad ki van kapcsolva, tartsa a "SPEEDLINK" gombot három másodpercig nyomva a bekapcsoláshoz. Ekkor a gamepad LED-gyűrűje villogni kezd.Az első kapcsolatnál röviden működtesse újra a gombot a számítógéppel vagy konzollal való kapcsolat felépítéséhez; kérjük, gondoskodjon arról, hogy a gamepad ennek során a vevő közelében legyen. A kapcsolatfelépítési folyamat néhány másodpercet igényel és később a gamepad bekapcsolásakor automatikusan végbemegy. A sikeres kapcsolat után a gamepad hozzárendelésétől függően a LED gyűrű egy szegmense állandó fénnyel ég.

DirectInput modunda titreşim işlevine yönelik seçenekleri de bulabilirsiniz; XInput parçalarına yönelik titresimleri ilgili oyun opsiyonları üzerinden yapılandırabilirsiniz. Sadece bir oyun titresimleri kullanıyorsa v oyun seçeneklerinde ilgili işlev etkinleştirilmişse titreşimlerin mevcut olduğunu dikkate alın.

Ahhoz, hogy a számítógépen a gamepad két üzemmódia között átválthasson, tarts a "SPEEDLINK"-gombot 3 másodpercig lenyomva: DirectInput módban (az összes régi és néhány újabb játék ezt használja) a turbó gomb alatti LED ég; XInput módban a turbó gomb alatti LED kialszik (a legtöbb új játék esetén). Kérjük, tegye a gamepadet a kívánt módba, mielőtt elindít egy játékot. A folyó játék közbeni átkapcsolás következményeként lehetséges, hogy a kontrollert ez nem ismeri fel helyesen; ebben az esetben kérjük, indítsa újra a játékot. Azt, melyik módban működik legjobban a játék, a megfelelő kézikönyvből, a gyártótól vagy kipróbálással tudhatja meg.

## 9. BEKLEME MODU

Oyun pedinin yakl. beş dakika inaktif kalması durumunda enerji tasarruf etmek için bekleme moduna (30 saniye gerçekleşmeyen telsiz bağlantıdan sonra) geçer. Tekrar devreye almak için "SPEEDLINK" tuşuna basın. Gamepad çalışırken sağ üst LED yanıp sönmeye başlarsa yeniden şarj edilmelidir. Aynı anda şarj etmek ve oynamak da mümkün.

Uyarılar: "SPEEDLINK" tuşuyla PS3\* ana menüsünü çağırırsınız. Konsolun bu tuşla çalıştırılmadığını dikkate alın.

Bazı PS3\* oyunları hareket sensörler üzerinden opsiyonel kumanda sunarlar; bunun için özel bir Gamepad gerekir. TORID ile optimum bir kontrol sağlamak için oyun seçeneklerinde ilgili fonksiyonu devre dışı bırakın. Tudnivalók: a "SPEEDLINK" gombbal hívhatja le a PS3\* főmenüjét. Vegye figyelembe, hogy a konzol ezzel a gombbal nem kapcsolható be.

Kérjük, először töltse fel a gamepad beépített akkuját: Kösse rá a mini USB kábellel a számítógép, a konzol egy szabad USB-portjára, vagy egyéb USB-áramforrásra (legalább 500 mA). A játékpadon lévő LED kijelző töltés közben villog, a töltés maga kb. 3 óráig tart. Kérjük, vegye figyelembe, hogy az első töltés valamivel több időt vesz igénybe. Amint a LED gyűrű folyamatosan világít, a töltés befejeződött és szét lehet választani

- HU
- 1. FELTÖLTÉS
- a kábelkapcsolatot.
- 
- 3. CSATLAKOZTATÁS
- 4. RÁDIÓKAPCSOLAT
- 
- 
- 
- 
- 
- 
- 
- 

Ahhoz, hogy a gamepadot a számítógéppel használhassa, tegye bele a meghajtóprogramokat tartalmazó mellékelt CD-t a CD-meghajtóba a meghajtóprogramok telepítéséhez. Amennyiben a telepítés nem indul el automatikusan, a Windows\* Explorer programban válassza ki a CD-meghajtót és indítsa el a "Setup. exe" programot. A telepítés a vibráció funkció használatához szükséges néhány játékban.Az optimális teljesítmény eléréséhez kérjük, mindig a legújabb meghajtóprogram-verziót használja, amit a SPEEDLINK weboldalán, a www.speedlink.com címen talál meg.

Ha a gamepadot a PS3\*-mal szeretné használni, akkor a meghajtót nem kell telepíteni.

Kösse össze az USB-vevőt a számítógép vagy a PS3\* egy szabad USB-portjával. A készüléket automatikusan felismeri a gép és pár másodperc múlva használható is.

#### 6. VEZÉRLŐKERESZT MÓD

Ha a számítógéppel használja, akkor a "SPEEDLINK"-gombot közvetlen bevitel módban csak röviden nyomja meg, hogy a két mód között a digitális vezérlő keresztre (D-pad) váltson: Ha a bal felső LED (LED gyűrű) világít, akkor a körkörös nézet ellenőrzés mód aktív. Ha nem világít ez a LED, akkor a vezérlőkereszt a bal oldali analóg stick tengelyeit vezérli; ezen túlmenően ezután a jobb oldali analóg stick átveszi az 1-4 gombok funkcióját.

A gyorstüzelésű funkció egy gombot többször egymás után ismétel, amíg azt nyomva tartja. Tartsa lenyomva a "Turbo" gombot és egyszerre nyomja meg azt a gombot, amelyikhez ezt a funkciót be szeretné kapcsolni. A gyorstüzelésű módban a turbó gomb alatti LED világít.

8.BEÁLLÍTÁSOK A számítógépen a gamepad funkcióit a Windows\* Vezérlőpult "Eszközök és nyomtatók" (Windows\* 8/7/ Vista\*) ill. "Gamecontroller" (Windows\* XP) részében ellenőrizheti.Közvetlen bevitel módban ott a vibráció funkció opcióit is megtalálja; vibrációkat az XInput-címekhez a megfelelő játékopciókban konfigurálhat. Kérjük, ügyeljen arra, hogy vibráció csak akkor érzékelhető, ha azt egy játék használja és a megfelelő funkció a játékopciók között aktiválva van.

Pokud je gamepad vypnutý, podržte stisknuté tlačítko "SPEEDLINK" na dobu tří sekund pro jeho zapnutí. Poté začne blikat kruh diod LED gamepadu. Při prvním použití stiskněte znovu krátce tlačítko pro navázání spojení s PC nebo konzolou; ujistěte se, že se gamepad nachází v blízkosti přijímače. Navázání spojení trvá několik sekund a v budoucnu se automaticky naváže po zapnutí gamepadu. Po úspěšném navázání spojení svítí v závislosti na přiřazení gamepadu, konstantně segment kruhu diod LED.

9. STAND-BY MÓD

Pro přepínání na PC mezi oběma provozními režimy gamepadu podržte stisknuté tlačítko "SPEEDLINK" po dobu 3 sekund: V režimu DirectInput (pro všechny starší a některé novější hry) svítí LED pod tlačítkem turbo; v režimu XInput (pro většinu aktuálních her) zhasne LED pod tlačítkem turbo. Předtím, než spustíte hru, uveďte gamepad do požadovaného režimu. Přepínání v rozehrané hře může vést k tomu, že controller neí hrou více identifikován; v takovém případě restartujte hru. S kterým režimem hra nejlépe funguje, se můžete dočíst v příslušné příručce, nebo se zeptat přímo u výrobce, nebo to můžete jednoduše vyzkoušet.

A gamepad hét perc tétlenség után energiamegtakarítási célból készenléti (Stand-by) módba vált (felépített rádiókapcsolat nélkül 30 másodperc után). Ezután nyomja meg a "SPEEDLINK" gombot, hogy visszakapcsolja. Ha a gamepad jobb felső LED-je üzemelés közben kezd el villogni, ismét fel kell tölteni. Egyidejű feltöltés és játék is lehetséges.

Při použití na PC stiskněte tlačítko "SPEEDLINK"- v režimu DirectInput pouze krátce pro přepínání mezi dvěma režimy digitálního ovládacího kříže (D-Pad): Pokud svítí levá horní LED, tak je aktivní režim spínače panoramatického pohledu. Pokud tato LED nesvítí, řídí ovládací kříž osy levé analogové páčky, kromě toho převezme pravá analogová páčka pak funkci tlačítek 1 až 4.

Van olyan PS3\* játék, melyek a mozgásérzékelőn keresztül nyújtanak optimális vezérlést, az ilyenekhez speciális játékpadra van szüksége. Kapcsolja ki a játék beállításaiban a megfelelő funkciót, hogy a TORID-szal történő optimális vezérlést szavatolja.

Na PC můžete funkci gamepadu zkontrolovat v systémovém řízení Windows\* v odseku "Zařízení a tiskárna" (Windows\* 8/7/Vista\*) respektive "Gamecontroller" (Windows\* XP). V režimu DirectInput naleznete také možnosti pro vibrační funkci; vibrace pro titul XInput můžete konfigurovat v příslušných možnostech hry. Vezměte prosím na vědomí, že vibrace jsou reprodukovány pouze tehdá, pokud se tyto používají ve hře a v opcích hry je aktivovaná příslušná funkce.

#### EL 1. ΦΌΡΤΙΣΗ

Upozornění: Tlačítkem "SPEEDLINK" otevřete hlavní nabídku konzole PS3\*. Dbejte na to, že konzoli tímto tlačítkem nelze zapnout.

Αρχικά φορτίστε τους ενσωματωμένους συσσωρευτές του Gamepad: Συνδέστε το μέσω του καλωδίου Mini-USB μια μια ελεύθερη υποδοχή διασύνδεσης USB του H/Y, της κονσόλας ή μιας άλλης πηγής ρεύματος USB (τουλάχιστο 500mA). Ο δακτύλιος LED στο Gamepad αναβοσβήνει κατά τη διαδικασία φόρτισης, η οποία απαιτεί έως 3 ώρες. Προσέξτε ότι η πρώτη διαδικασία φόρτισης μπορεί να απαιτήσει λίγο περισσότερο χρόνο. Μόλις ο δακτύλιος LED ανάβει σταθερά, έχει ολοκληρωθεί η φόρτιση και μπορείτε να αποσυνδέσετε τη ζεύξη καλωδίων.

#### 2. ΕΓΚΑΤΑΣΤΑΣΗ ΟΔΗΓΟΎ

Για να χρησιμοποιήσετε το Gamepad στον Η/Υ, τοποθετήστε το απεσταλμένο CD οδηγού στη μονάδα δίσκων CD, για να εγκαταστήσετε το λογισμικό οδηγού. Εάν η εγκατάσταση δεν ξεκινήσει αυτόματα, επιλέξτε στον Windows\* Explorer τη μονάδα δίσκου CD και εκκινήστε το πρόγραμμα «Setup.exe». Η εγκατάσταση είναι απαραίτητη για τη χρήση της λειτουργίας δονήσεων σε ορισμένα παιχνίδια.

Για μια βέλτιστη απόδοση, χρησιμοποιείτε πάντα τη νεότερη έκδοση οδηγού, την οποία θα βρείτε στην ιστοσελίδα της SPEEDLINK στη διεύθυνση www.speedlink.com.

Εάν χρησιμοποιήσετε το Gamepad στο PS3\*, δεν απαιτείται η εγκατάσταση του οδηγού.

### 3. ΣΎΝΔΕΣΗ

Συνδέστε το δέκτη USB με μια ελεύθερη υποδοχή σύνδεσης USB του H/Y ή του PS3\* σας. Η συσκευή αναγνωρίζεται αυτόματα και μετά από μερικά δευτερόλεπτα είναι έτοιμη για χρήση.

#### 4. ΑΣΎΡΜΑΤΗ ΣΎΝΔΕΣΗ

Εάν το Gamepad είναι απενεργοποιημένο, κρατήστε πατημένο το πλήκτρο «SPEEDLINK» για τρία δευτερόλεπτα, για να το ενεργοποιήσετε. Τότε αρχίζει να αναβοσβήνει ο δακτύλιος LED του Gamepad. Πατήστε ξανά για λίγο το πλήκτρο κατά την πρώτη χρήση, για να δημιουργήσετε τη σύνδεση με τον Η/Υ ή την κονσόλα. Εξασφαλίστε ότι το Gamepad βρίσκεται τότε κοντά στο δέκτη. Η διαδικασία σύνδεσης απαιτεί μερικά δευτερόλεπτα και μελλοντικά θα συμβαίνει αυτόματα μετά την ενεργοποίηση του Gamepad. Μετά από επιτυχή σύνδεση ανάβει σταθερά ένα τμήμα του δακτυλίου LED, ανάλογα με την εκχώρηση του Gamepad.

#### 5. XINPUT ΚΑΙ DIRECTINPUT

Για μια εναλλαγή στον Η/Υ μεταξύ των δύο καταστάσεων λειτουργίας του Gamepad, κρατήστε πατημένο το πλήκτρο «SPEEDLINK» για 3 δευτερόλεπτα: Στην κατάσταση λειτουργίας DirectInput (για όλα τα παλαιότερα και ορισμένα νεότερα παιχνίδια) ανάβει η LED κάτω από το πλήκτρο τούρμπο. Στην κατάσταση λειτουργίας XInput (για τα περισσότερα τρέχοντα παιχνίδια) σβήνει η LED κάτω από το πλήκτρο τούρμπο. Παρακαλούμε θέστε το Gamepad στην επιθυμητή κατάσταση λειτουργίας, προτού εκκινήσετε ένα παιχνίδι. Η αλλαγή στο τρέχον παιχνίδι μπορεί να οδηγήσει στο να μην αναγνωρίζεται ο ελεγκτής σωστά από αυτό. Σε αυτή την περίπτωση παρακαλούμε εκκινήστε το παιχνίδι εκ νέου. Μπορείτε να μάθετε με ποια κατάσταση λειτουργίας λειτουργεί καλύτερα το παιχνίδι στο αντίστοιχο εγχειρίδιο, από τον κατασκευαστή ή μέσω δοκιμής.

#### 6. ΚΑΤΑΣΤΑΣΗ ΛΕΙΤΟΥΡΓΙΑΣ ΧΕΙΡΙΣΤΗΡΊΟΥ

Κατά τη χρήση στον H/Y, πιέστε το πλήκτρο «SPEEDLINK» μόνο σύντομα στην κατάσταση DirectInput, για εναλλαγή μεταξύ δύο καταστάσεων λειτουργίας για το ψηφιακό χειριστήριο (D-Pad): Εάν ανάβει η αριστερή άνω LED (δακτύλιος LED), είναι ενεργή η κατάσταση λειτουργίας διακόπτη πανοράματος. Εάν δεν ανάβει η LED, το χειριστήριο ελέγχει τους άξονες του αριστερού αναλογικού στικ. Εξάλλου το δεξιό αναλογικό στικ αναλαμβάνει στη συνέχεια τη λειτουργία των πλήκτρων 1 έως 4.

#### 7. ΛΕΙΤΟΥΡΓΙΑ ΓΡΗΓΟΡΗΣ ΕΞΑΠΌΛΥΣΗΣ

Η λειτουργία γρήγορης εξαπόλυσης ενεργοποιεί επαναλαμβανόμενα ένα πλήκτρο σε γρήγορη αλληλουχία, όσο αυτό πιέζεται. Για αυτό κρατήστε πιεσμένο το πλήκτρο «Τούρμπο" και πιέστε ταυτόχρονα το πλήκτρο, για το οποίο θέλετε να ενεργοποιήσετε τη λειτουργία. Στην κατάσταση λειτουργίας γρήγορης εξαπόλυσης αναβοσβήνει η LED κάτω από το πλήκτρο τούρμπο.

#### 8. ΡΥΘΜΙΣΕΙΣ

Στον Η/Υ μπορείτε να ελέγξετε τη λειτουργία του Gamepad στον έλεγχο συστήματος των Windows\* στον τομέα «Συσκευές και εκτυπωτές» (Windows\* 8/7/Vista\*) ή στον τομέα «Ελεγκτής παιχνιδιού» (Windows\* XP). Στην κατάσταση λειτουργίας DirectInput βρίσκετε επίσης τις επιλογές για τη λειτουργία δονήσεων. Ρυθμίζετε τις δονήσεις για τίτλους XInput στις εκάστοτε επιλογές παιχνιδιού. Προσέξτε ότι οι δονήσεις αναπαράγονται μόνο όταν τις χρησιμοποιεί ένα παιχνίδι και όταν έχει ενεργοποιηθεί η αντίστοιχη λειτουργία στις επιλογές παιχνιδιών.

#### 9. ΛΕΙΤΟΥΡΓΙΑ STAND-BY

Το Gamepad γυρίζει μετά από πέντε λεπτά από την αδράνεια στην κατάσταση λειτουργίας ετοιμότητας (Stand-by) (μετά από 30 δευτερόλεπτα χωρίς δημιουργημένη ασύρματη σύνδεση), ώστε να εξοικονομήσει ενέργεια. Στη συνέχεια πιέστε το πλήκτρο "SPEEDLINK" ώστε να το επανενεργοποιήσετε. Εάν αρχίσει να αναβοσβήνει η άνω δεξιά LED στο Gamepad κατά τη λειτουργία, πρέπει το Gamepad να φορτιστεί εκ νέου. Επίσης είναι δυνατή ταυτόχρονη φόρτιση και παιχνίδι.

Υποδείξεις: Με το πλήκτρο «SPEEDLINK», καλείτε το βασικό μενού του PS3\*. Παρακαλούμε προσέξτε ότι η κονσόλα δεν μπορεί να ενεργοποιηθεί με αυτό το πλήκτρο.

Ορισμένα παιχνίδια PS3\* προσφέρουν βέλτιστο έλεγχο των αισθητήρων κίνησης, για τους οποίους απαιτείται ένα ειδικό Gamepad. Απενεργοποιήστε την αντίστοιχη λειτουργία στις επιλογές παιχνιδιού, ώστε να εξασφαλίσετε έναν βέλτιστο έλεγχο με το TORID.

## CZ.

### 1. NABÍJENÍ

Nejprve nabijte integrované akumulátory gamepadu: Kabelem Mini USB jej zapojte do volného USB portu počítače, konzole nebo do jiného zdroje napájení s konektorem USB (minimálně 500mA). Kruh s diodami LED na gamepadu během nabíjení bliká. Nabíjení může trvat až 3 hodiny. Mějte na vědomí, že první nabíjení může trvat o něco déle. Jakmile kruh s diodami LED konstantně svítí, je nabíjení ukončeno a kabel můžete odpojit.

### 2. INSTALACE ŘÍDICÍHO PROGRAMU

K instalaci software řídicího programu vložte do CD-ROM spoludodané CD s řídicím programem, abyste gamepad mohli používat na PC. Nespustí-li se instalace automaticky, zvolte ve Windows\* Explorer Váš pohon CD a spusťte program "Setup.exe". Instalace je potřebná pro používání vibrační funkce v určitých hrách. Pro dosažení optimálního výkonu používejte vždy nejnovější verzi řídicího programu, kterou naleznete na SPEED-LINK webových stránkách www.speedlink.com. Pokud používáte gamepad na PS3\*, odpadá instalace řídicího programu.

### 3. ZAPOJENÍ

Zapojte USB přijímač do volného USB portu na vašem počítači nebo vaší PS3\*. Proběhne automatická detekce zařízení, jež je během několika vteřin připraveno k použití.

#### 4. RÁDIOVÝ SPOJ

### 5. XINPUT A DIRECTINPUT

## 6. REŽIM OVLÁDACÍHO KŘÍŽE

## 7. FUNKCE RYCHLÉ PALBY

Funkci rychlé palby vykoná tlačítko několikrát v rychlém sledu tak dlouho, dokud je toto stisknuto. Za tím účelem podržte tlačítko "turbo" stisknuté a současně stiskněte tlačítko, pro které má být aktivována tato funkce. V režimu rychlé palby bliká LED dioda pod tlačítkem turbo.

#### 8. NASTAVENÍ

## 9. STAND-BY REŽIM

Gamepad přejde po pěti minutách nečinnosti do stand-by režimu (po 30 sekundách bez navázání rádiového spojení), čímž šetří energii. Chcete-li jej znovu aktivovat, stiskněte tlačítko "SPEEDLINK". Začne-li horní prává LED dioda na gamepadu během provozu blikat, měli byste jej dobít. Také je možné současné nabíjení a hraní.

Některé hry pro PS3\* nabízejí volitelné ovládání prostřednictvím pohybových senzorů, k němuž potřebujete speciální ovladač. Chcete-li si zajistit optimální ovládání ovladačem TORID, vypněte příslušnou funkci v možnostech hry.

TR, HU, EL, CZ, DK, SE, FI, NO

## **SPEEDLINK®**

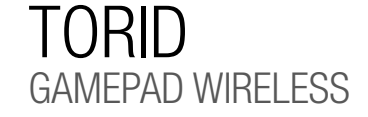

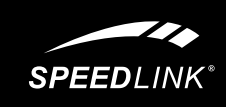

## QUICK INSTALL GUIDE

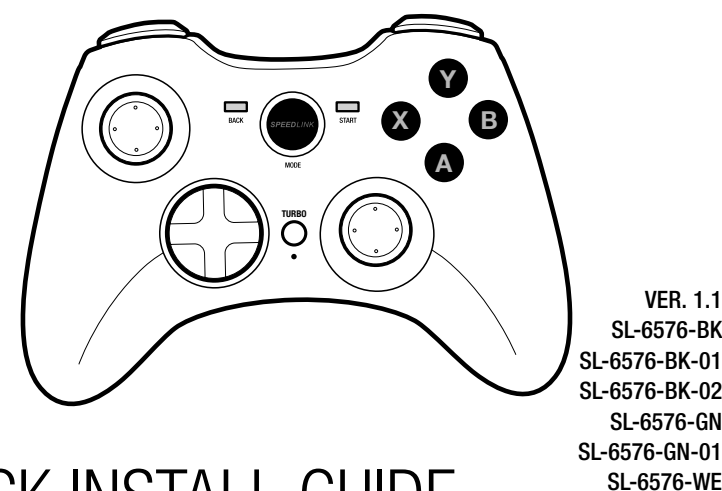

SL-6576-WE-01

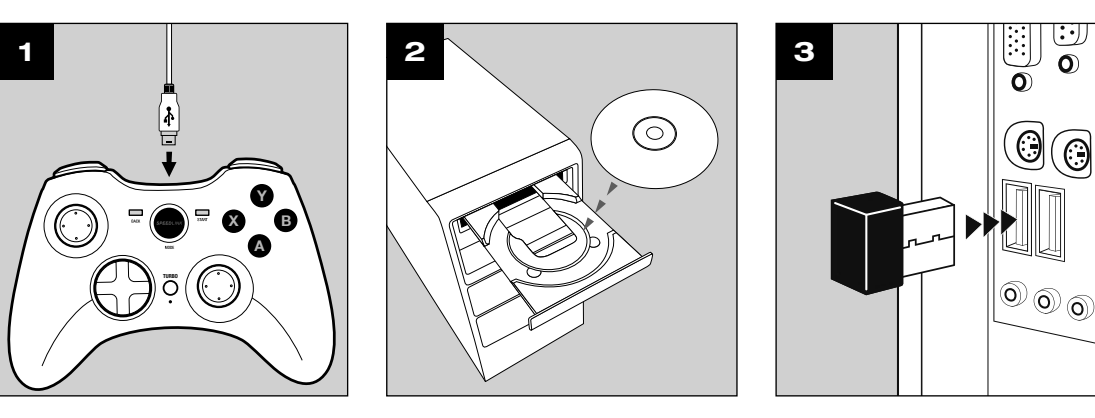

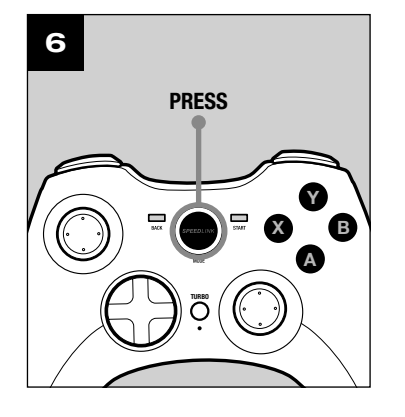

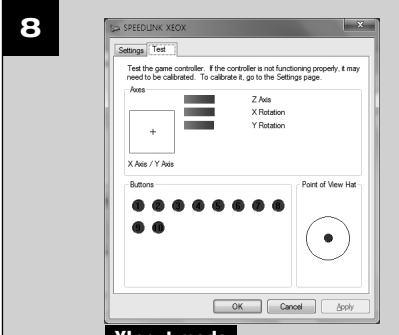

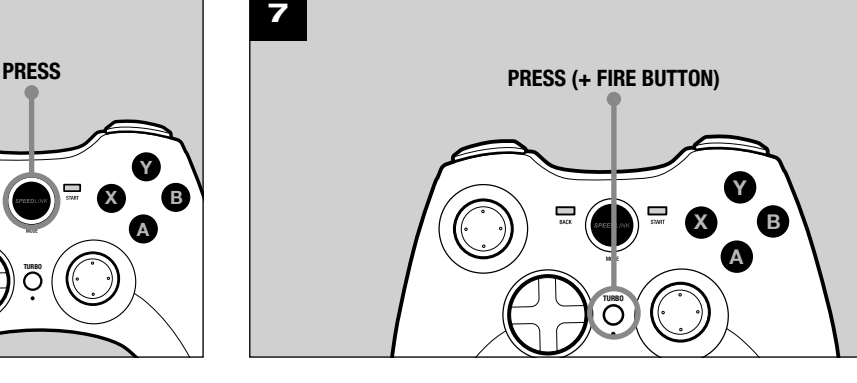

X B Y A

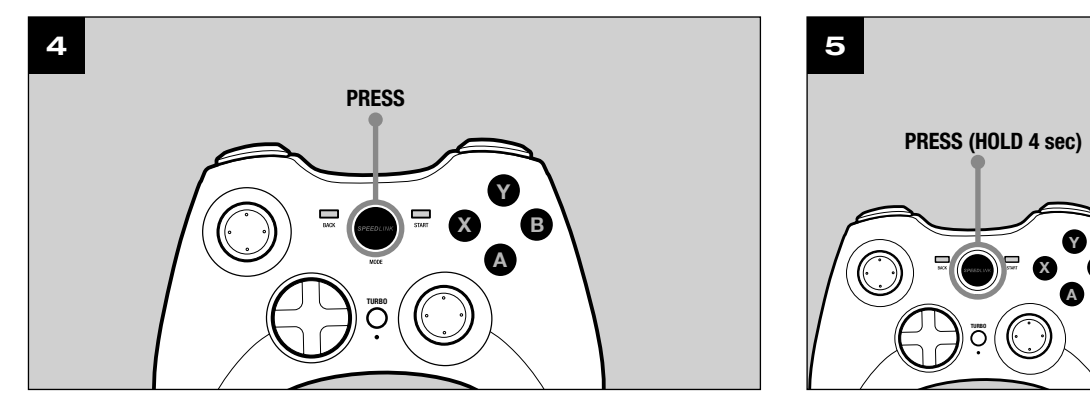

## QUICK INSTALL GUIDE TORID – GAMEPAD WIRELESS

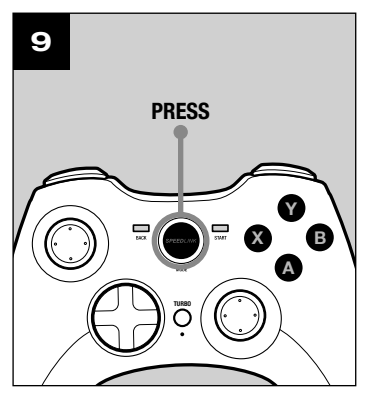

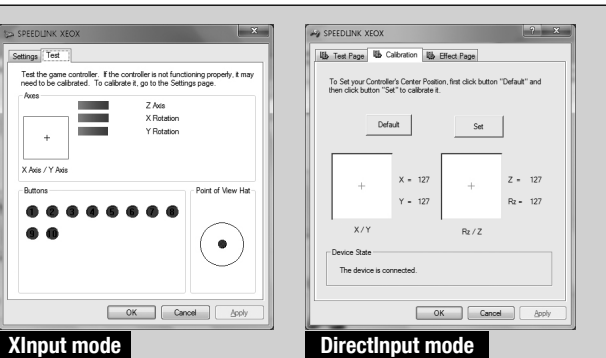

# **Obsah je uzamčen**

**Dokončete, prosím, proces objednávky.**

**Následně budete mít přístup k celému dokumentu.**

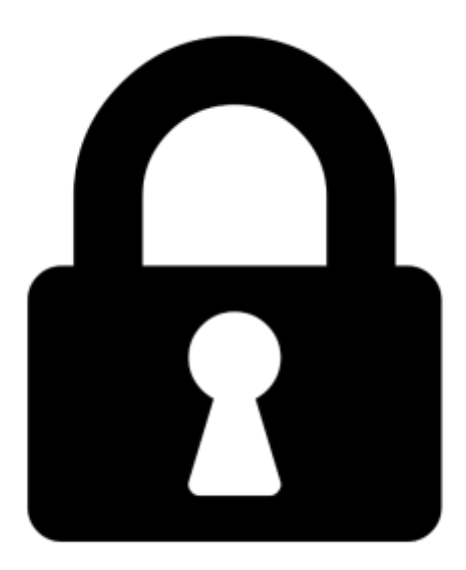

**Proč je dokument uzamčen? Nahněvat Vás rozhodně nechceme. Jsou k tomu dva hlavní důvody:**

1) Vytvořit a udržovat obsáhlou databázi návodů stojí nejen spoustu úsilí a času, ale i finanční prostředky. Dělali byste to Vy zadarmo? Ne\*. Zakoupením této služby obdržíte úplný návod a podpoříte provoz a rozvoj našich stránek. Třeba se Vám to bude ještě někdy hodit.

*\*) Možná zpočátku ano. Ale vězte, že dotovat to dlouhodobě nelze. A rozhodně na tom nezbohatneme.*

2) Pak jsou tady "roboti", kteří se přiživují na naší práci a "vysávají" výsledky našeho úsilí pro svůj prospěch. Tímto krokem se jim to snažíme překazit.

A pokud nemáte zájem, respektujeme to. Urgujte svého prodejce. A když neuspějete, rádi Vás uvidíme!